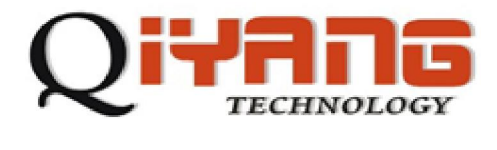

# QY-9263K Linux

版本号 *v2.8* 

*2011-11-20* 

**QIYANG TECHNOLOGY Co., Ltd** 

**Copyright Reserved** 

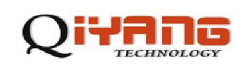

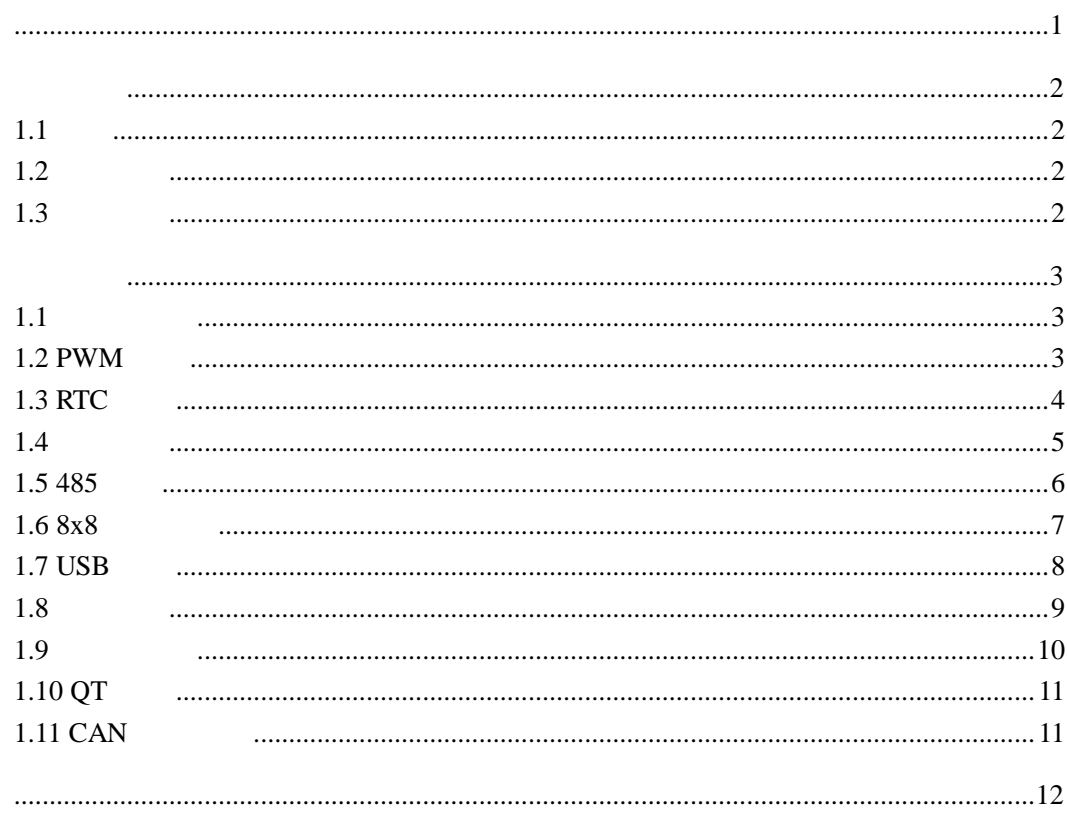

<span id="page-2-0"></span>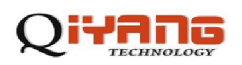

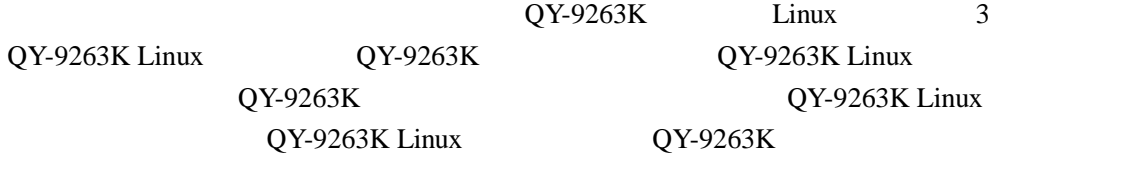

Cirrus Logic EP93xx *ARM9*  $ATMEL AT91SAM926x$   $FreeScale iMX$   $TI$  Davinci / Linux2.4/2.6 *WinCE5.0/6.0* 

杭州启扬智能科技有限公司位于美丽的西子湖畔*,*是一家集研发、生产、销售为一体的

电话:*0571-87858811 87858822* 传真:*0571-89935912*  E-MAIL: support@qiyangtech.cn 网址: *[http://www.qiyangtech.com](http://www.qiyangtech.com/)*  8 2 5

邮编:*310012* 

# <span id="page-3-0"></span> $1.1$

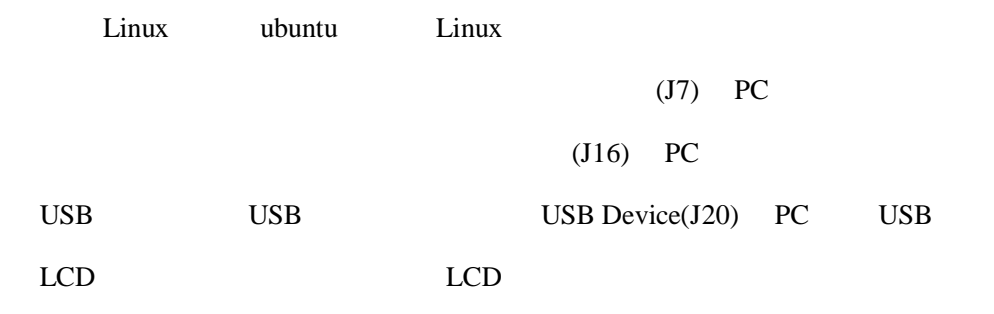

# $1.2$

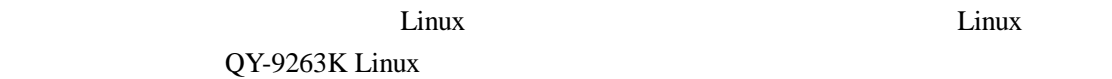

# $1.3$

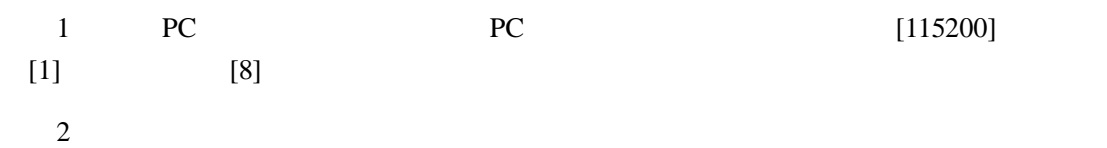

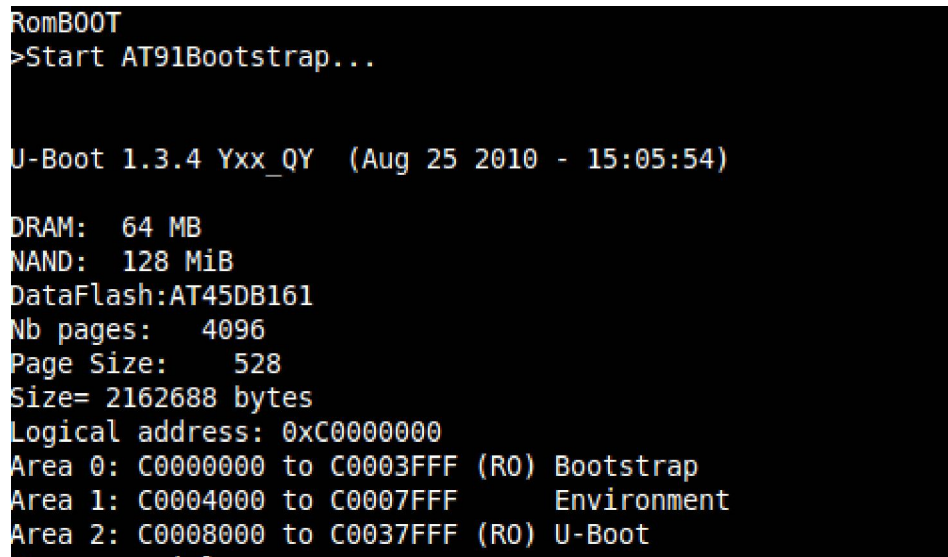

 $3$  /usr/test

#cd /usr/test

 $\# \mathrm{ls}$ 

<span id="page-4-0"></span>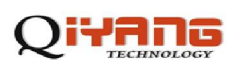

4 test

#cd test

#ls

test  $\frac{1}{\sqrt{2\pi}}$ 

## $1.1$

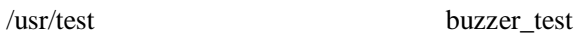

#./buzzer\_test

◆ 测试源码:测试源码/buzzer\_test/buzzer\_test.c

### ◆ 驱动代码:linux-2.6.30/driver/char/at91\_buzzer.c

Device Drivers --->

Character devices --->

AT91\_BUZZER

open buzzer error! -1

we are the buzzer to buzzer the state of  $\sim$ 

#cd /dev

#mknod buzzer c 200 0

**PC**主机上创建则需要注意是进入到主板文件系统的 dev

/dev。

we are the buzzer that the buzzer is a set of the set of the set of the set of the set of the set of the set of the set of the set of the set of the set of the set of the set of the set of the set of the set of the set of AT91\_BUZZER

### **1.2 PWM**

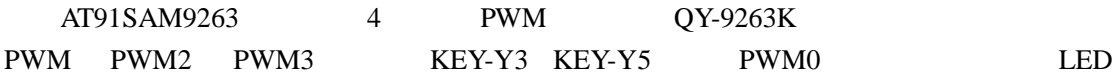

 $/$ usr/test pwm\_test

<span id="page-5-0"></span>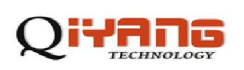

#### # ./pwm\_test

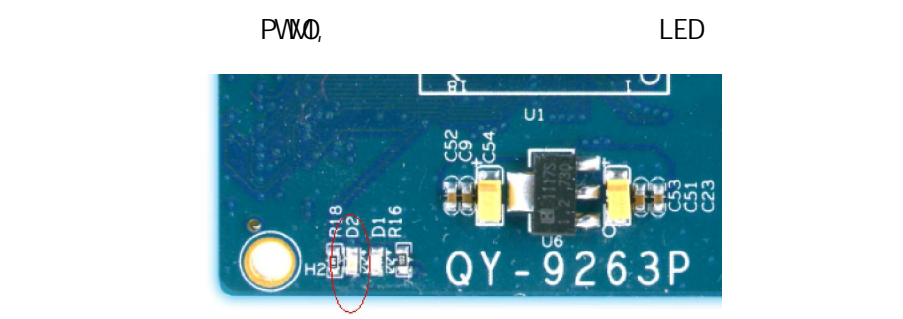

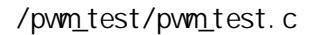

### linux-2.6.30/driver/char/at91\_pwm.c

Device Drivers --->

Character devices --->

AT91\_PWM

### **1.3 RTC** 测试

 $L$ inux2.6 RTC  $\qquad \qquad$  RTC  $\qquad \qquad$ 1 date #date 091715482010 // 2010-9-17 15:48:00 2 hwclock RTC #hwclock –w 3 a date shows a date #date 4 RTC rtc\_test.c 运行/usr/test/rtc\_test  $10$  RTC /rtc\_test/rtc\_test.c linux-2.6.30/driver/rtc/at91\_ds1338.c

Device Drivers --->

Real Time Clock --->

<span id="page-6-0"></span>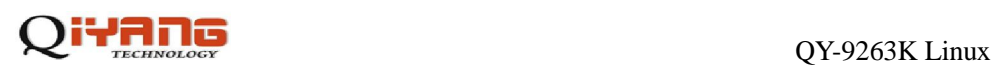

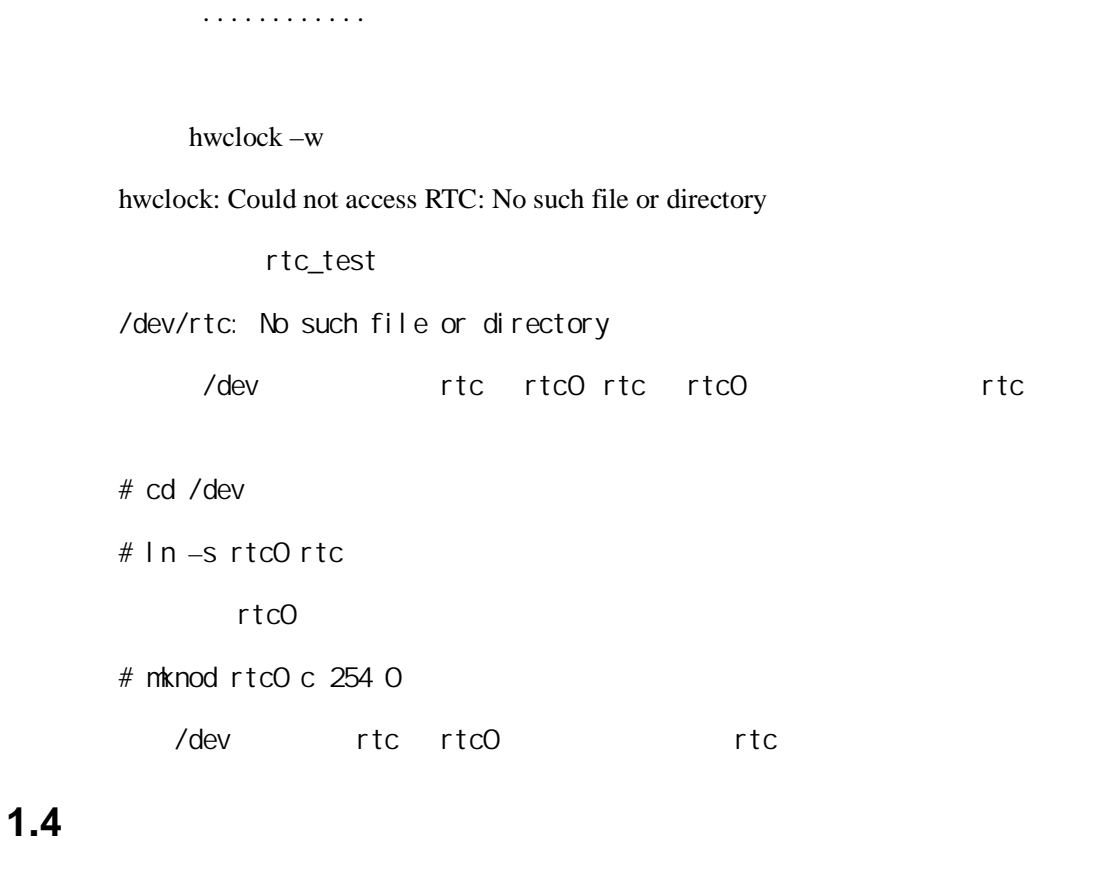

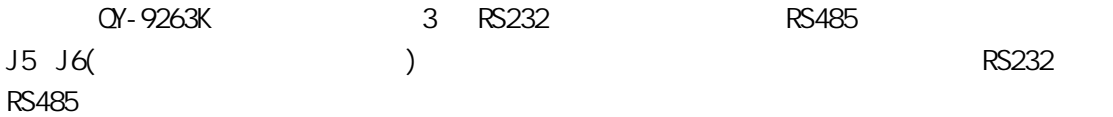

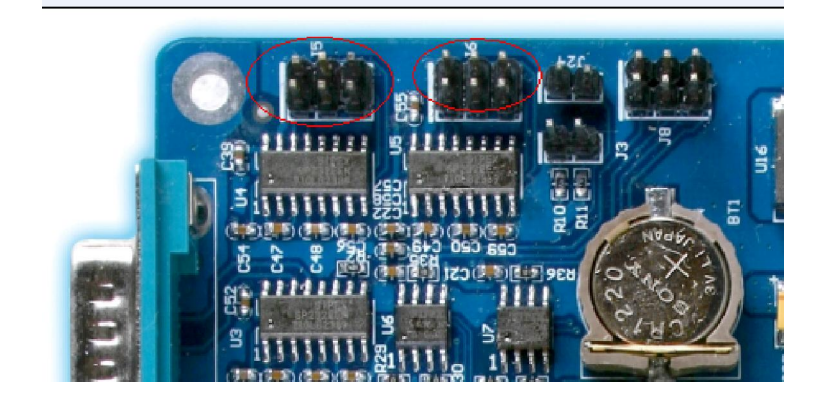

 $/$ usr/test serial\_test

./serial\_test

PC PC PC

 $64$ 

<span id="page-7-0"></span>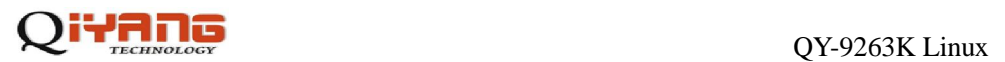

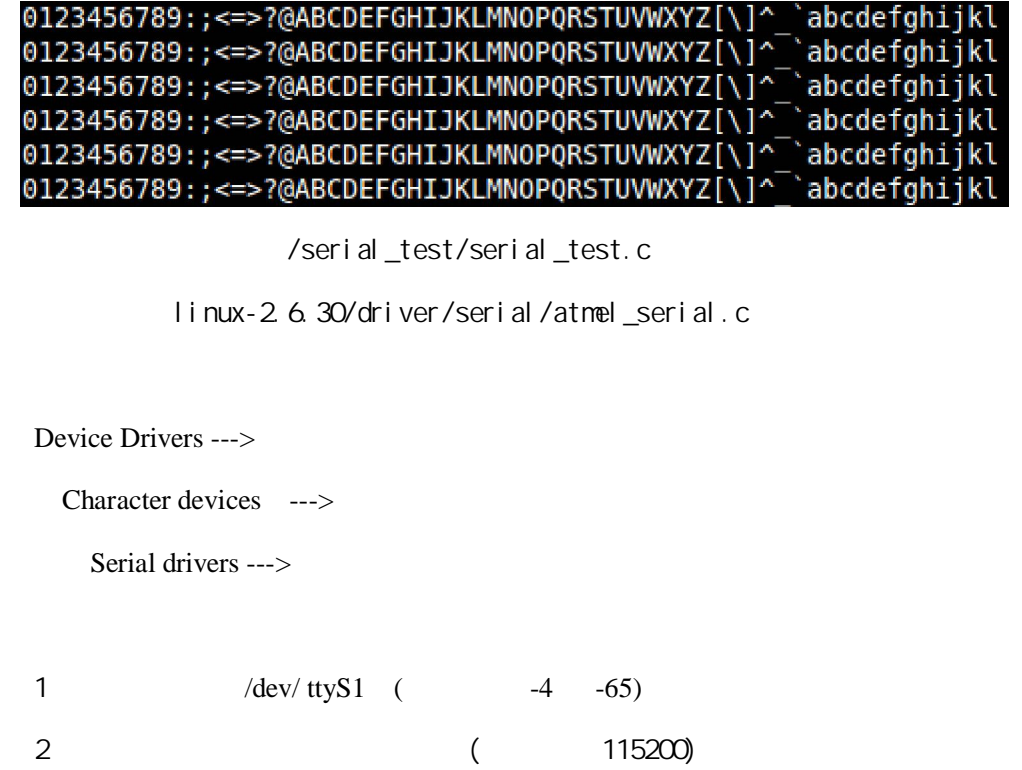

**1.5 485** 测试

 $3 \thinspace$ 

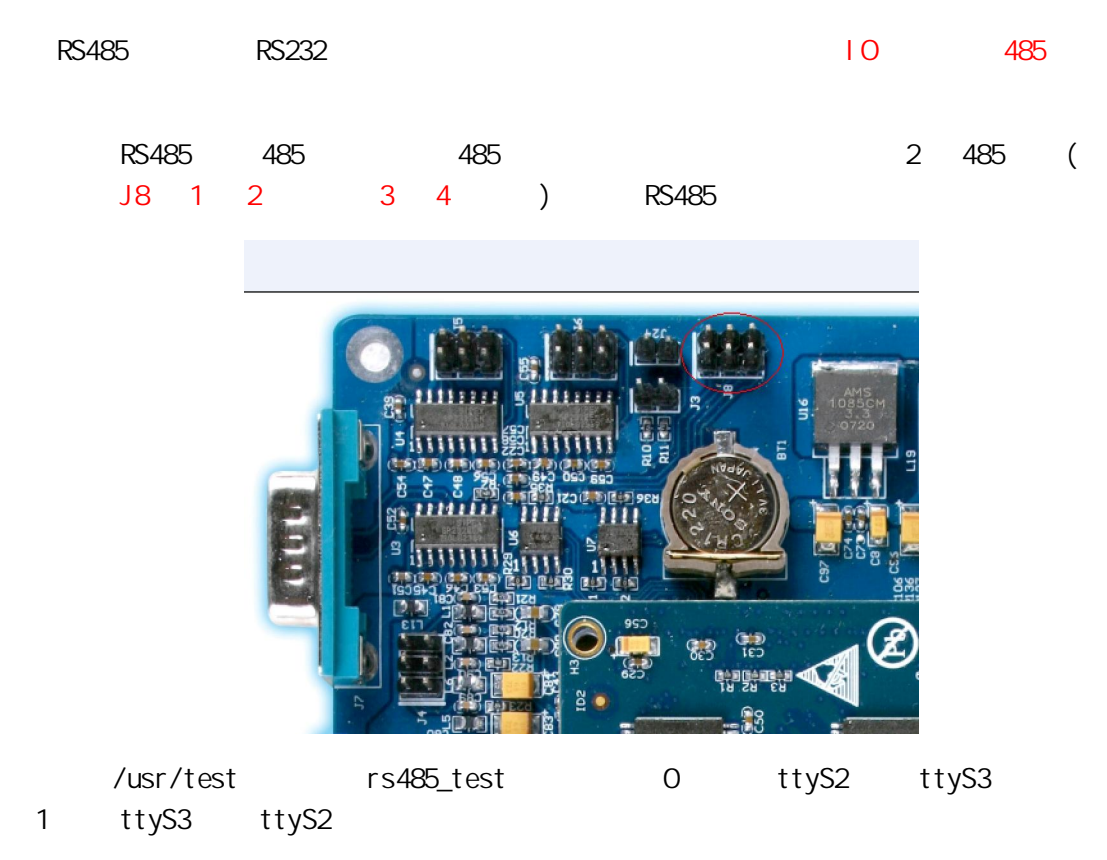

#./rs485\_test 0

<span id="page-8-0"></span>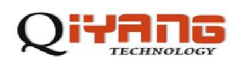

 $485$ 

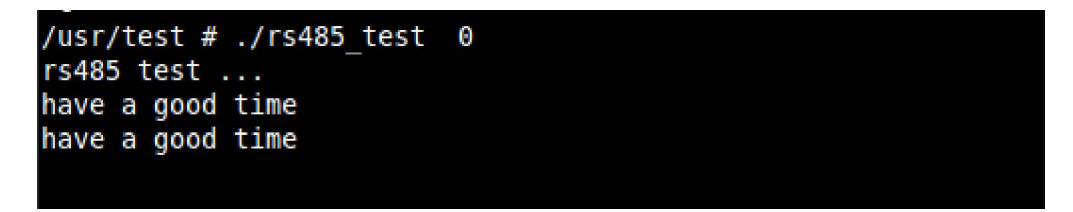

/rs485\_test/ rs485\_test.c

### 1.6 8x8

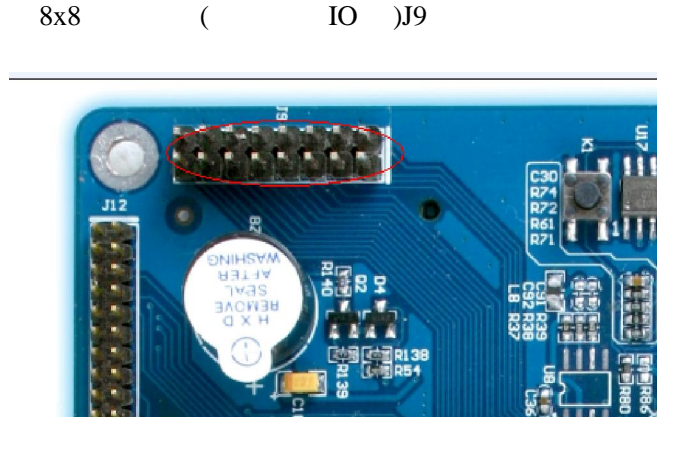

/usr/test keypad\_test Watting event ... 8x8

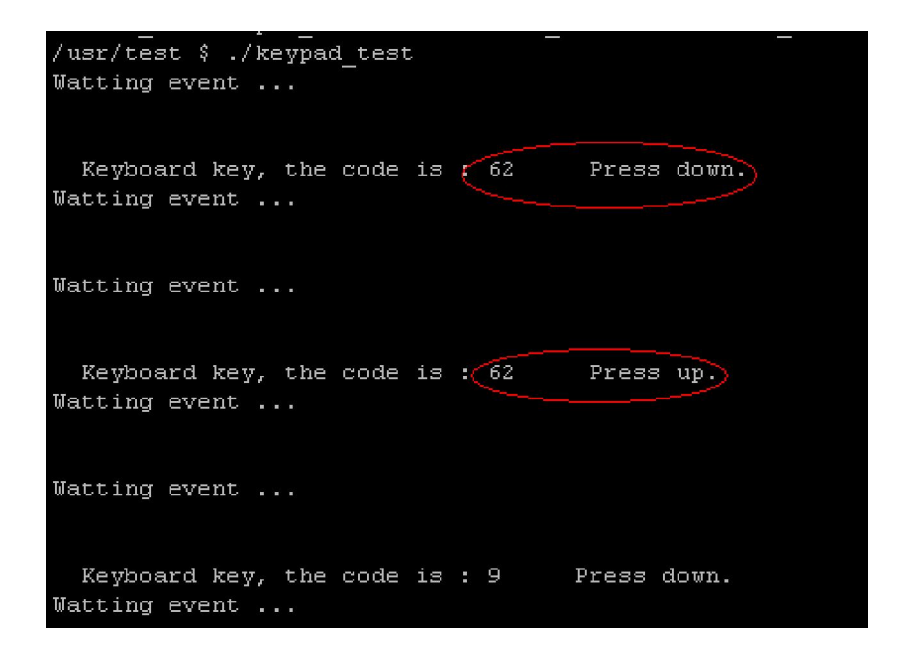

<span id="page-9-0"></span>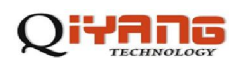

#### /audio\_test/keypad\_test.c

#### /linux-2.630/drivers/char/at91\_keypad.c

Device Drivers --->

Character devices --->

AT91\_KEYPAD

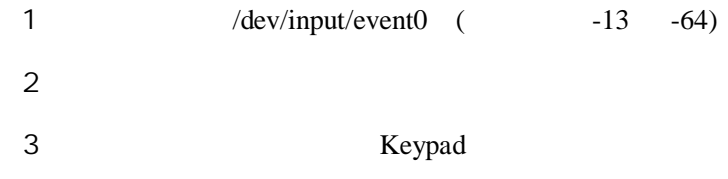

**1.7 USB** 测试

#### 2 USB HOST , U

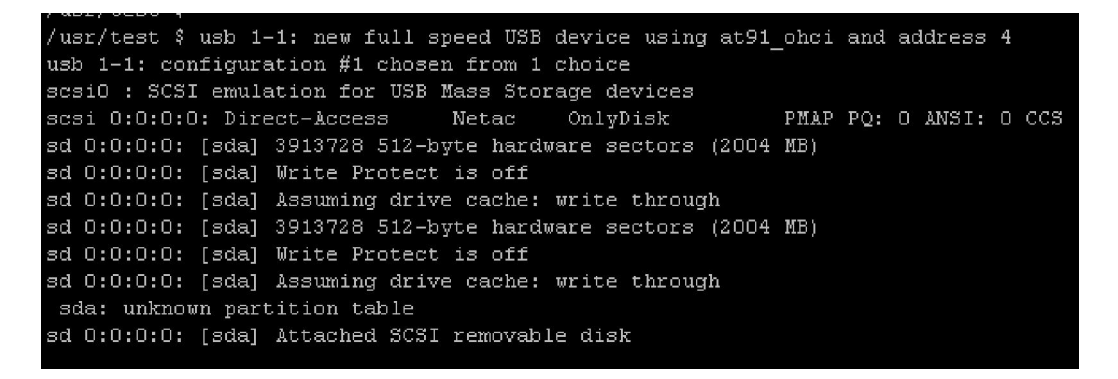

 $U$ 

# fdisk –l

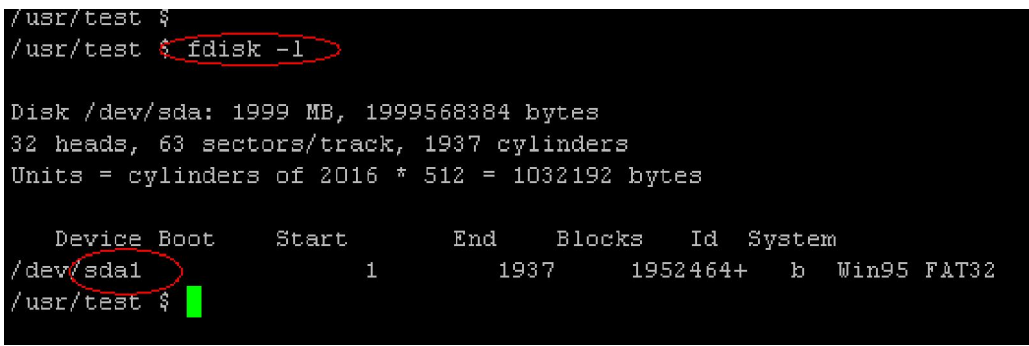

 $sda1$  U

 $\sqrt{\text{mnt}/\text{usb}}$ 

<span id="page-10-0"></span>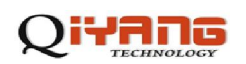

# mount /dev/sda1 /mnt

### **1.8** 音频测试

J2

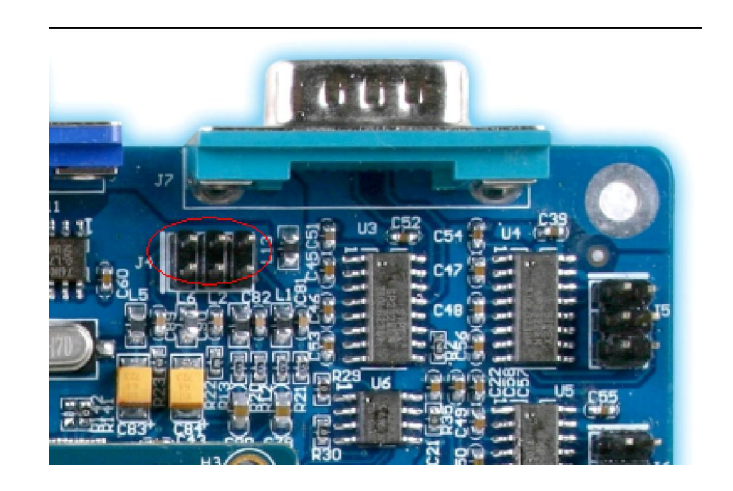

 $2$ 

/usr/test audio\_test audio\_test audio\_test test.wav

# ./ audio\_test

/audio\_test/audio\_test.c

/linux-2.6.30/sound/arm/at91-ac97.c

Device Drivers --->

Sound card support--->

dsp 14 3

mixer 14 0

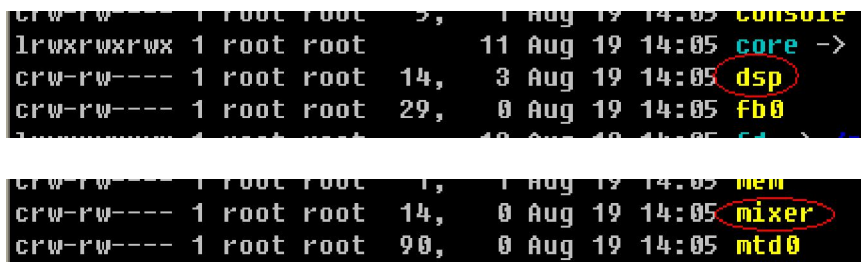

 $1$ 

<span id="page-11-0"></span>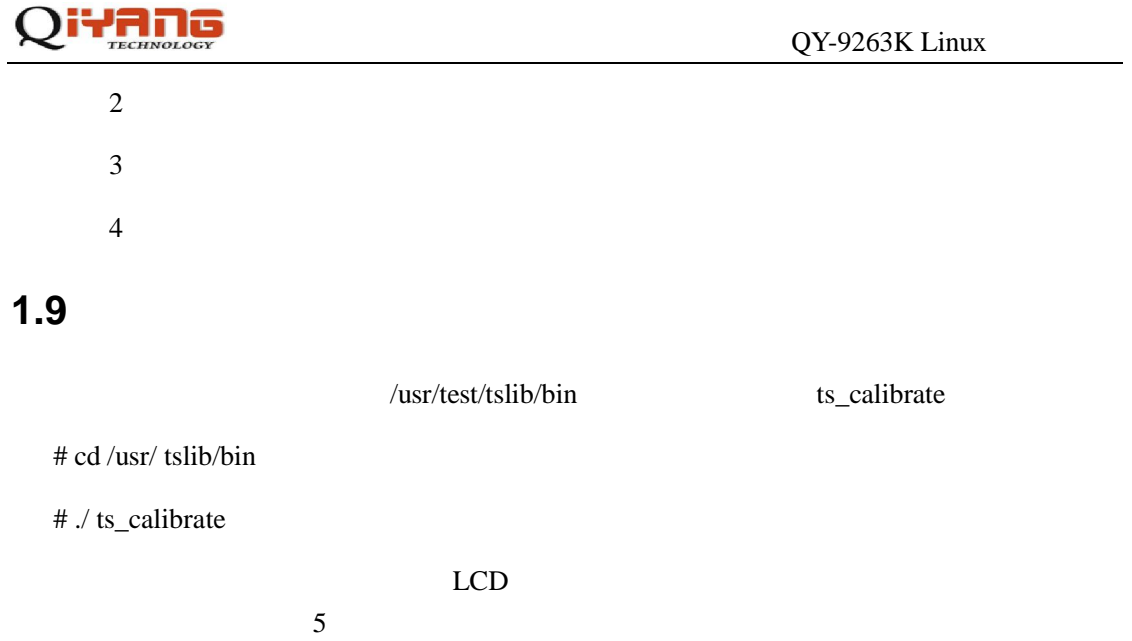

# ./ts\_test

测试结果:看到调试串口输出当前的坐标点,LCD 屏上的十字图标会跟着走。

/tslib-1.3.tar.gz

linux-2.6.30/drivers/input/touchscreen/ads7846.c

Device Drivers --->

Input device support --->

Touchscreens --->

ADS7846/TSC2046 and ADS7843 based touchscreens

1 /dev/i nput/event1

 $2$  /etc/init.d/rcS

export QTDIR=/

export Q/8\_MUSE\_PROTO="TPanel:/dev/input/event1"

TSLIB\_CALIBFILE='/etc/pointercal'

TSLIB\_CONFFILE='/usr/tslib/etc/ts.conf'

TSLI B\_CONSOLEDEVICE=' none'

TSLIB\_FBDEVICE='/dev/fb0'

TSLIB\_PLUGINDIR='/usr/tslib/share/ts/plugins'

TSLI B\_TSDEVICE='/dev/input/event1'

<span id="page-12-0"></span>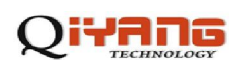

### TSLIB\_TSEVENTTYPE=''

T\_ROOT='/usr/tslib'

/etc/init.d/rcS

enent1 (/dev/input/event1)

 $3$ 

**1.10 QT** 测试

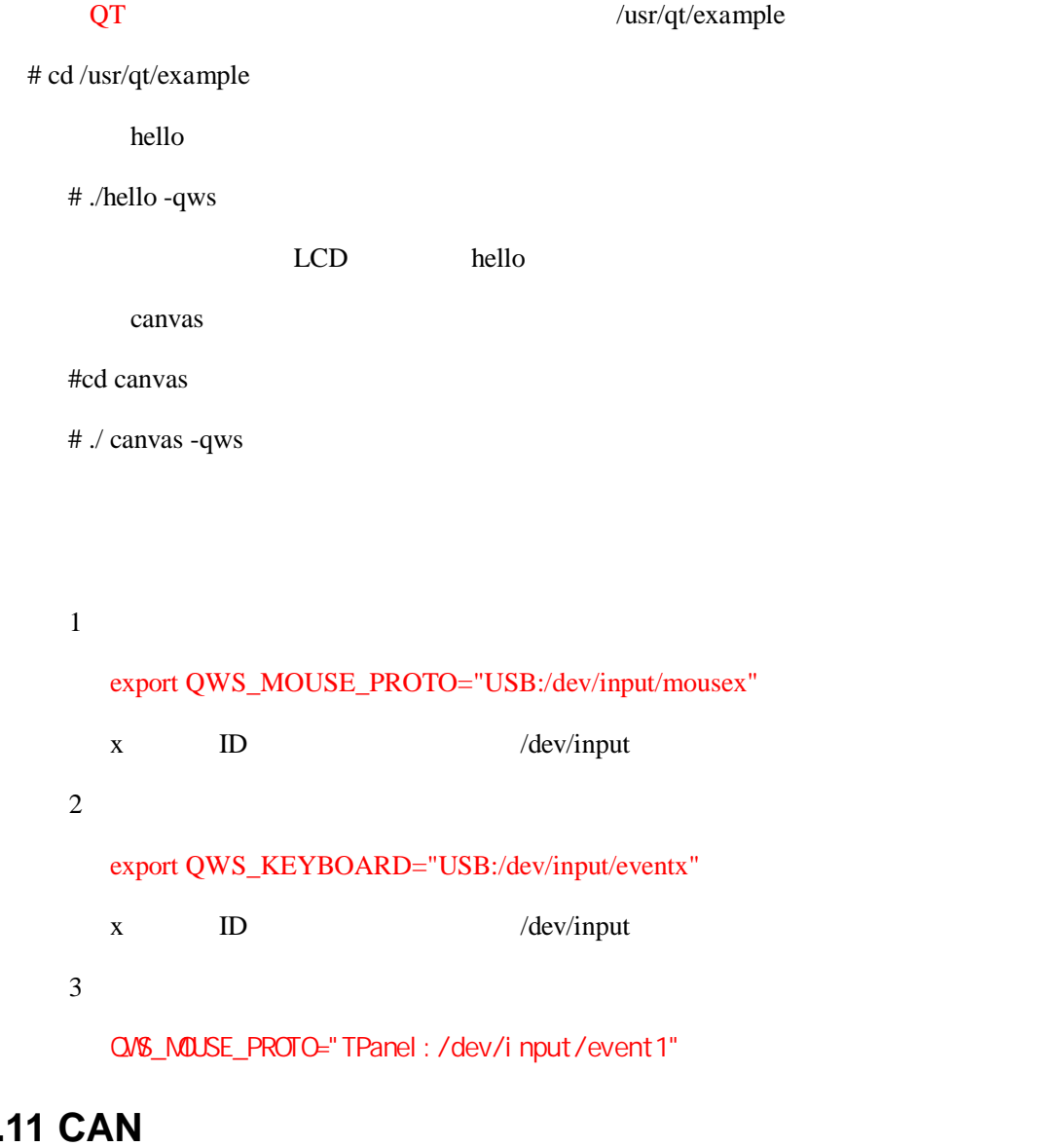

# $1.1$ <sup>\*</sup>

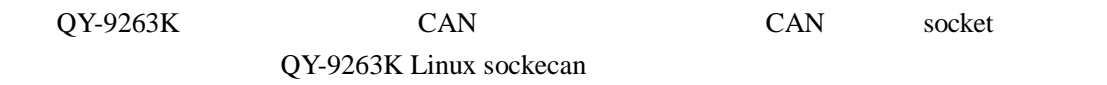

<span id="page-13-0"></span>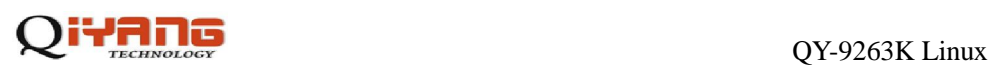

### *A Release Notes*

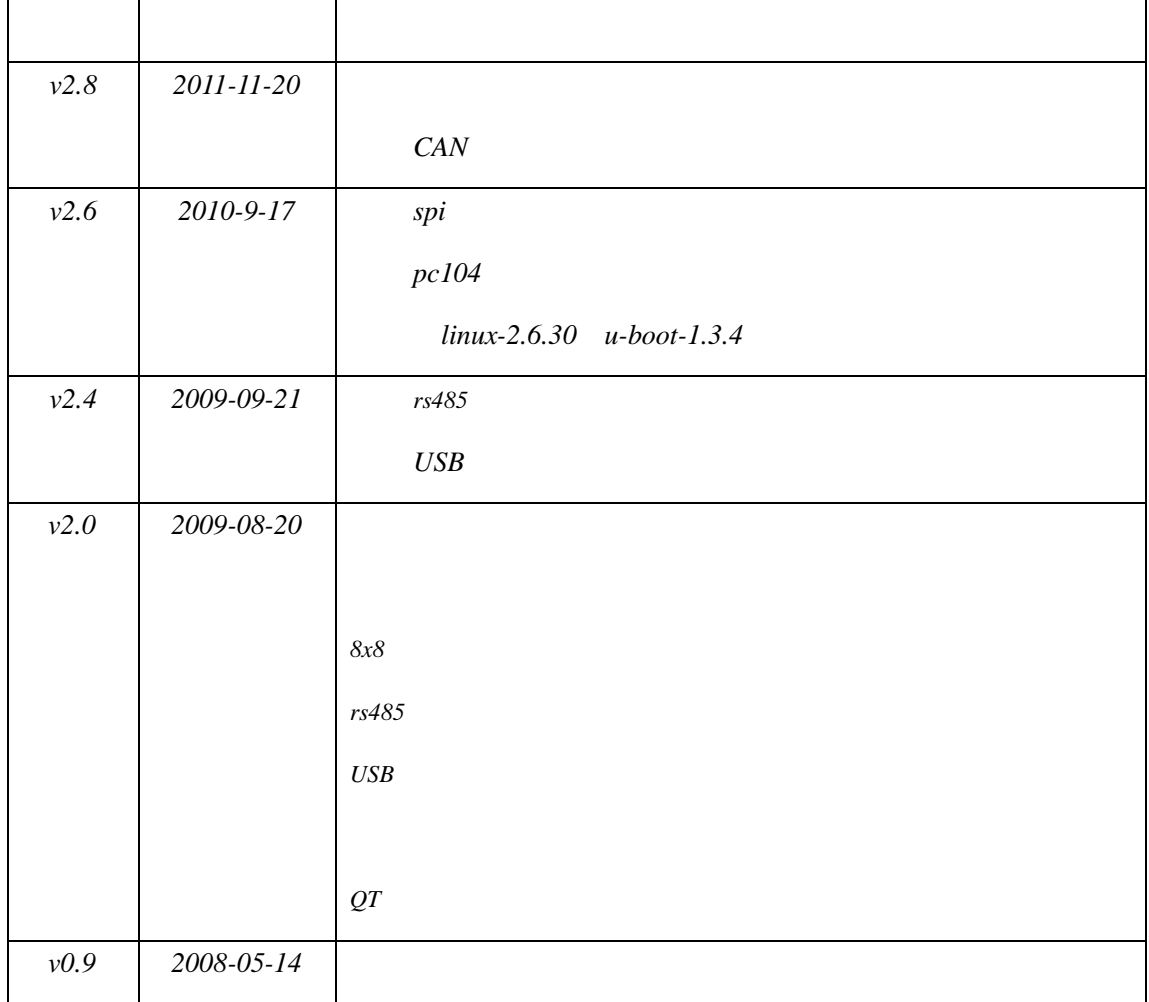

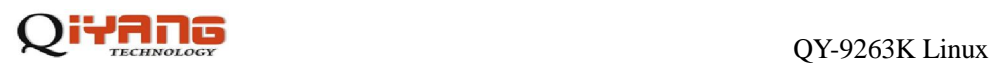

电话:**0571-87858811 / 87858822**

传真:**0571-89935912** 

支持:**0571-89935913** 

**E-MAIL**:**supports@qiyangtech.com** 

网址: **[http://www.qiyangtech.com](http://www.qiyangtech.com/)**

8 2 5

邮编:**310012**